Başlangıç ayarı için, bu yazıcıyla birlikte gelen mürekkep kartuşlarını kullanın. Bu kartuşlar daha sonraki kullanım için saklanamazlar. İlk kez takılan mürekkep kartuşlarının bir kısmı yazdırma kafasını doldurmak için kullanılacaktır. Bu

kartuşlar daha sonra kullanılan kartuşlara nazaran daha az sayfa yazdırabilirler.

Για την αρχική διαμόρφωση, φροντίστε να χρησιμοποιήσετε τα δοχεία μελάνης που συνόδευαν τον εκτυπωτή. Τα εν λόγω δοχεία δεν μπορούν να αποθηκευτούν για μελλοντική χρήση. Τα αρχικά δοχεία μελάνης θα χρησιμοποιηθούν εν μέρει για τη φόρτιση της κεφαλής εκτύπωσης. Αυτά τα δοχεία ενδέχεται να εκτυπώσουν λιγότερες σελίδες σε σχέση με

τα επόμενα δοχεία μελάνης.

## **XP-102**

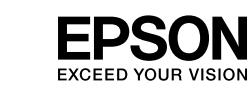

# **TR** Buradan Başlayın Maschinenlärminformations-Verordnung 3. GPSGV: Der höchste Schalldruckpegel EL **Ξεκινήστε εδώ** RO **Începeţi aici** BG **Започнете оттук**

© 2012 Seiko Epson Corporation. All rights reserved. Printed in XXXXXX

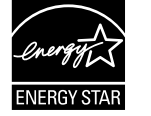

### $\mathbb{V}$

Pentru instalarea iniţială, trebuie să utilizaţi cartuşele primite la cumpărarea imprimantei. Aceste cartuşe nu pot fi păstrate pentru a fi folosite altă dată. Cartuşele iniţiale de cerneală vor fi utilizate parţial la încărcarea capului de tipărire.

Aceste cartuşe pot tipări mai puţine pagini în comparaţie cu următoarele cartuşe de cerneală.

Nu deschideți cartușul cu cerneală decât atunci când sunteți pregătit să-l instalaţi în imprimantă. Cartuşul este introdus într-un ambalaj vidat, pentru a-l За първоначалната настройка непременно използвайте касетите с мастило, доставени с този принтер. Тези касети не могат да се пазят за бъдеща употреба. Първите касети с мастило ще бъдат частично изразходени

за зареждане на печатащата глава. Възможно е тези касети да отпечатат по-малко страници в

сравнение със следващите касети с мастило.

Ανακινήστε μόνο το νέο δοχείο μελάνης με το ΜΑΥΡΟ χρώμα. Μην ανακινείτε τα Scuturați numai noul cartuș pe care este inscripționată culoarea NEGRU. Nu

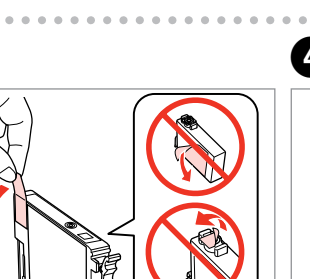

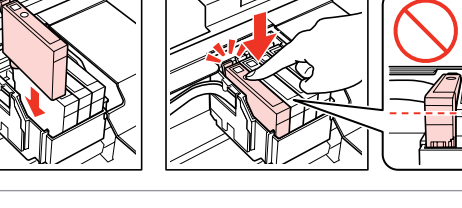

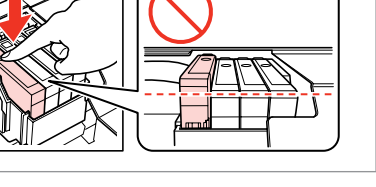

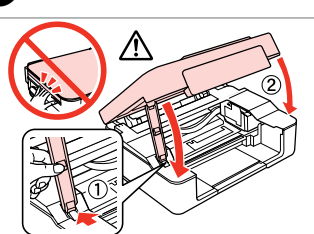

...................

scuturati cartuşele colorat Разклатете само новата ЧЕРНА касета. Не разклащайте другите цветни

İçindekiler bölgeye göre değişiklik gösterebilir. Τα περιεχόμενα μπορεί να διαφέρουν ανά περιοχή. Conţinutul poate varia în funcţie de zonă. Съдържанието може да бъде различно в зависимост от региона.

Mürekkep kartuşunu yazıcıya takmaya hazır olana kadar ambalajından çıkarmayın. Kartuş, güvenilirliğini koruması için vakumlanarak ambalajlanmıştır. Μην ανοίγετε τη συσκευασία του δοχείου μελανιού, παρά μόνο όταν είστε έτοιμοι να το τοποθετήσετε στον εκτυπωτή. Το δοχείο είναι σφραγισμένο

αεροστεγώς για να διατηρηθεί η αξιοπιστία του.

mentine în stare de functionare.

Не отваряйте опаковката на касетата с мастило, докато не сте готови да я поставите в принтера. За запазване на нейната надеждност, касетата е

вакуумно опакована.

**1** Ambalajın açılması ve Cihazın Açılması / Αποσυσκευασία και ενεργοποίηση / Despachetarea şi pornirea / Разопаковане и включване

 $\mathbf{q}$ 

**2** Mürekkep Kartuşlarını Takma / Τοποθέτηση των δοχείων μελανιού / Instalarea cartuşelor de cerneală /

Поставяне на касетите с мастило

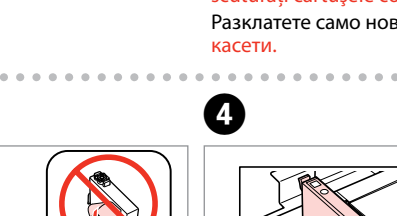

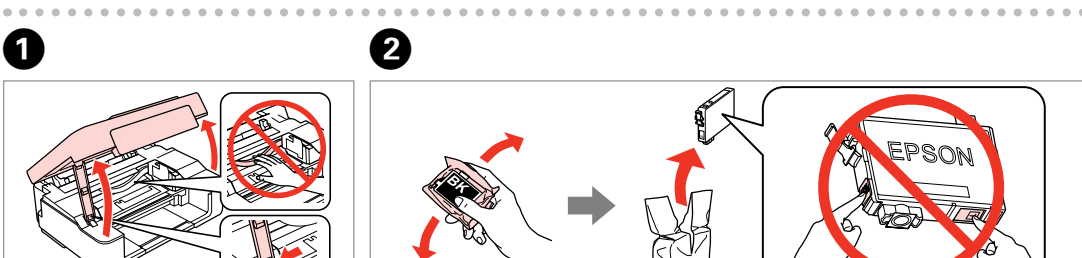

Açın.

Ανοίξτε. Deschideţi. Отворете капака. Sadece SİYAH yeni kartuşu sallayın. Diğer renkli kartuşları sallamayın. δοχεία μελάνης άλλου χρώματος.

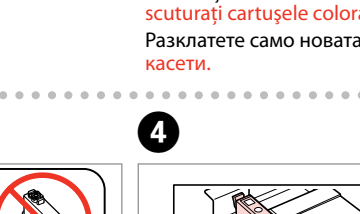

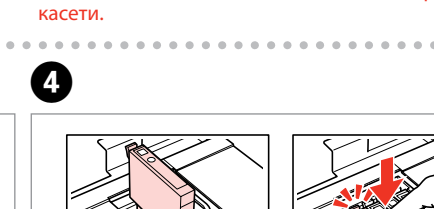

Mürekkep kartuşunun yan

tarafındaki kancaları kırmamaya dikkat edin. Προσέξτε να μη σπάσετε την προεξοχή στο πλάι του δοχείου μελάνης.

> Fiţi atenţi să nu rupeţi cârligele de pe laterala cartuşului de cerneală. Внимавайте да не счупите кукичките отстрани на касетата с

мастило.

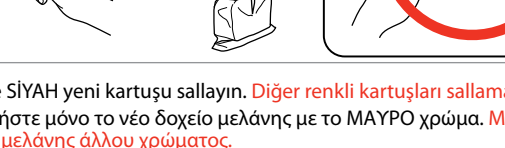

c

Yalnızca sarı bandı çıkarın. Αφαιρέστε μόνο την κίτρινη ταινία. Scoateti numai banda de culoare galbenă. Махнете само жълтата лепенка.

G

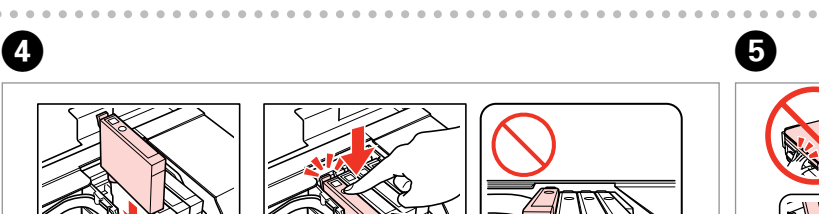

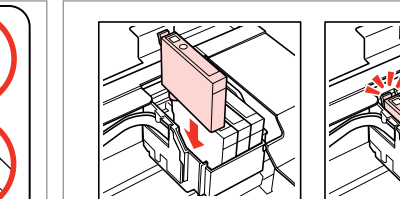

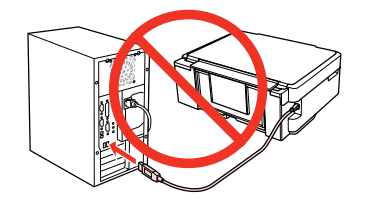

C

Bağlayın ve takın.

Συνδέστε τον εκτυπωτή. Conectaţi echipamentul şi introduceţil în priză. Свържете кабела към принтера и го включете в контакта.

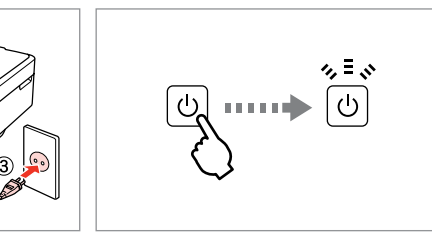

Kartuşları takın. Εγκαταστήστε τα δοχεία μελανιού. Instalaţi cartuşele de cerneală. Поставете касетите с мастило.

Çevrimiçi kılavuz yok mu? & CD'yi takın ve yükleyici ekranından **Epson Çevrimiçi Kılavuzları** öğesini seçin. Δεν υπάρχει το ηλεκτρονικό εγχειρίδιο; & Εισαγάγετε το CD και επιλέξτε **Οδηγοί της Epson στο Διαδίκτυο** στην οθόνη του προγράμματος εγκατάστασης. Manualul nu este disponibil online? & Introduceţi discul CD şi selectaţi opţiunea **Ghidurile Epson online** din ecranul programului de instalare. Няма онлайн ръководство? **→** Вкарайте компактдиска и изберете **Онлайн ръководства на Epson** в екрана за инсталиране.

Basın. Mürekkep şarjı başlatılır. Πατήστε. Αρχίζει η φόρτωση του μελανιού. Apăsaţi. A început încărcarea cernelii. Натиснете. Зареждането с мастило започва.

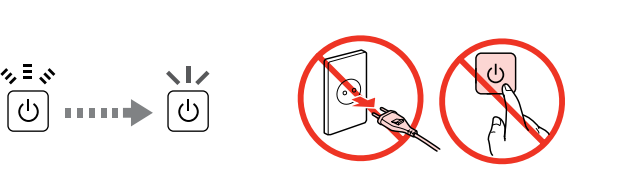

Mürekkep şarjı yaklaşık 4 dakika sürer. Işık yanana dek bekleyin. Η φόρτωση του μελανιού διαρκεί περίπου 4 λεπτά. Περιμένετε έως ότου σβήσει η ενδεικτική λυχνία. Încărcarea cernelii durează circa 4 minute. Aşteptaţi până când indicatorul se aprinde.

Зареждането с мастило отнема около 4 минути. Изчакайте, докато индикаторът светне.

G�

❸

USB kablosunu, kabloyu takmanız istenene kadar takmayın. Μην συνδέσετε το καλώδιο USB, μέχρι να σας ζητηθεί. Nu conectati cablul USB decât când vi se cere acest lucru. Не свързвайте USB кабела, докато не получите инструкции за това.

### Firewall uyarısı görünürse Epson uygulamalarına erişime izin verin.

Εάν εμφανιστεί ειδοποίηση τείχους προστασίας, επιτρέψτε την πρόσβαση στις εφαρμογές Epson. Dacă pe ecran este afişată o alertă de la programul firewall, permiteţi accesul aplicaţiilor Epson. Ако се появи предупреждение от защитната стена, разрешете достъпа за Epson приложенията.

> Epson bilgilerini görüntüle. Προβολή πληροφοριών Epson. Vizualizaţi informaţiile despre Epson. Вижте информация на Epson.

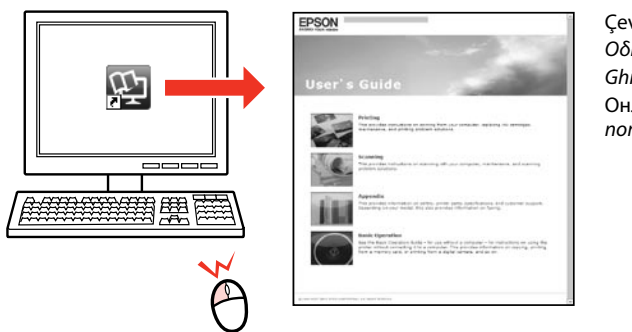

Seçin. Επιλέξτε. Selectati Изберете.

E� $-6$ 

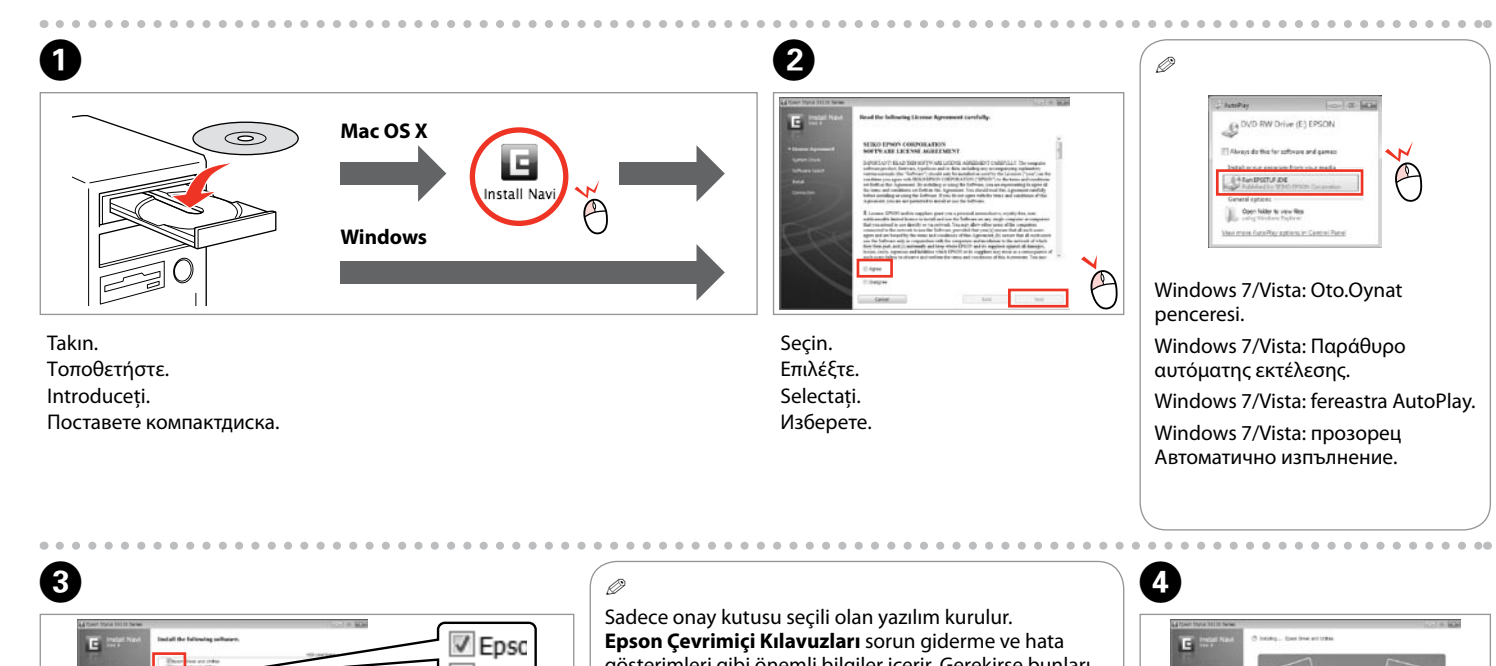

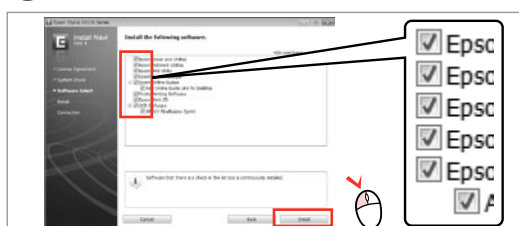

gösterimleri gibi önemli bilgiler içerir. Gerekirse bunları yükleyin.

Πραγματοποιείται εγκατάσταση μόνο του λογισμικού με το επιλεγμένο πλαίσιο ελέγχου. Οι **Οδηγοί της Epson στο Διαδίκτυο** περιέχουν σημαντικές πληροφορίες, όπως πληροφορίες αντιμετώπισης προβλημάτων και ενδείξεις σφάλματος. Εγκαταστήστε τους, αν είναι απαραίτητο.

Va fi instalat numai programul software a cărui casetă de selectare a fost bifată. **Ghidurile Epson online** conţin informaţii importante precum indicaţii pentru depanare şi indicaţii de eroare. Instalaţi-le dacă este nevoie.

Само отметнатият софтуер е инсталиран. **Онлайн ръководства на Epson** съдържат важна информация, като отстраняване на неизправности и индикации за грешка. Инсталирайте ги, ако е необходимо.

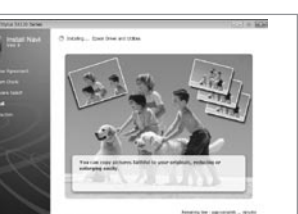

Maschinenlärminformations-Verordnung 3. GPSGV: Der höchste Schalldruckpegel beträgt 70 dB(A) oder weniger gemäss EN ISO 7779. Das Gerät ist nicht für die Benutzung im unmittelbaren Gesichtsfeld am Bildschirmarbeitsplatz vorgesehen. Um störende Reflexionen am Bildschirmarbeitsplatz zu vermeiden, darf dieses Produkt nicht im unmittelbaren Gesichtsfeld platziert werden. EEE Yönetmeliğine Uygundur.

- Tık sesini duyana dek bastırın. Πιέστε μέχρι να ασφαλίσει. Apăsați până când auziti un declic. Натиснете надолу, докато щракне.
- Kapatın. Κλείστε. Închideti. Затворете капака.
- 

 $\bullet$   $\bullet$   $\bullet$   $\bullet$ 

Обладнання відповідає вимогам Технічного регламенту обмеження використання деяких небезпечних речовин в електричному та електронному обладнанні.

### **Информация об изготовителе** Seiko Epson Corporation (Япония)

Юридический адрес: 4-1, Ниси-Синздюку, 2-Чоме, Синздюку-ку, Токио, Япония Срок службы: 3 года

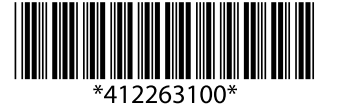

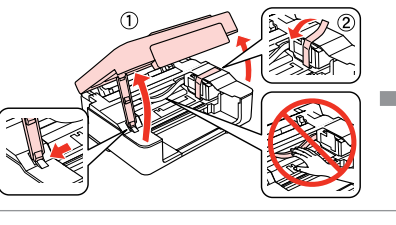

Tüm koruyucu malzemeyi çıkarın. Αφαιρέστε όλα τα προστατευτικά υλικά. Scoateţi toate materialele de protecţie. Отстранете всички защитни материали.

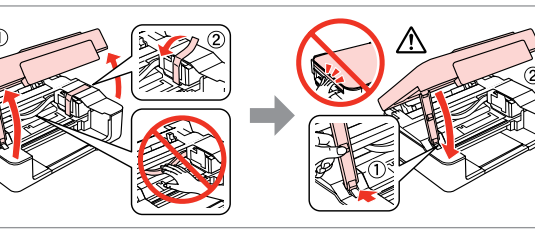

Açın. Ενεργοποιήστε. Porniţi aparatul. Включете принтера.

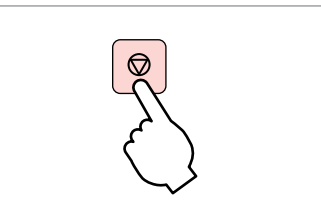

Çevrimiçi *Kullanım Kılavuzu Οδηγίες χρήστη* στο Διαδίκτυο *Ghidul utilizatorului* online Онлайн *Ръководство на потребителя*

四

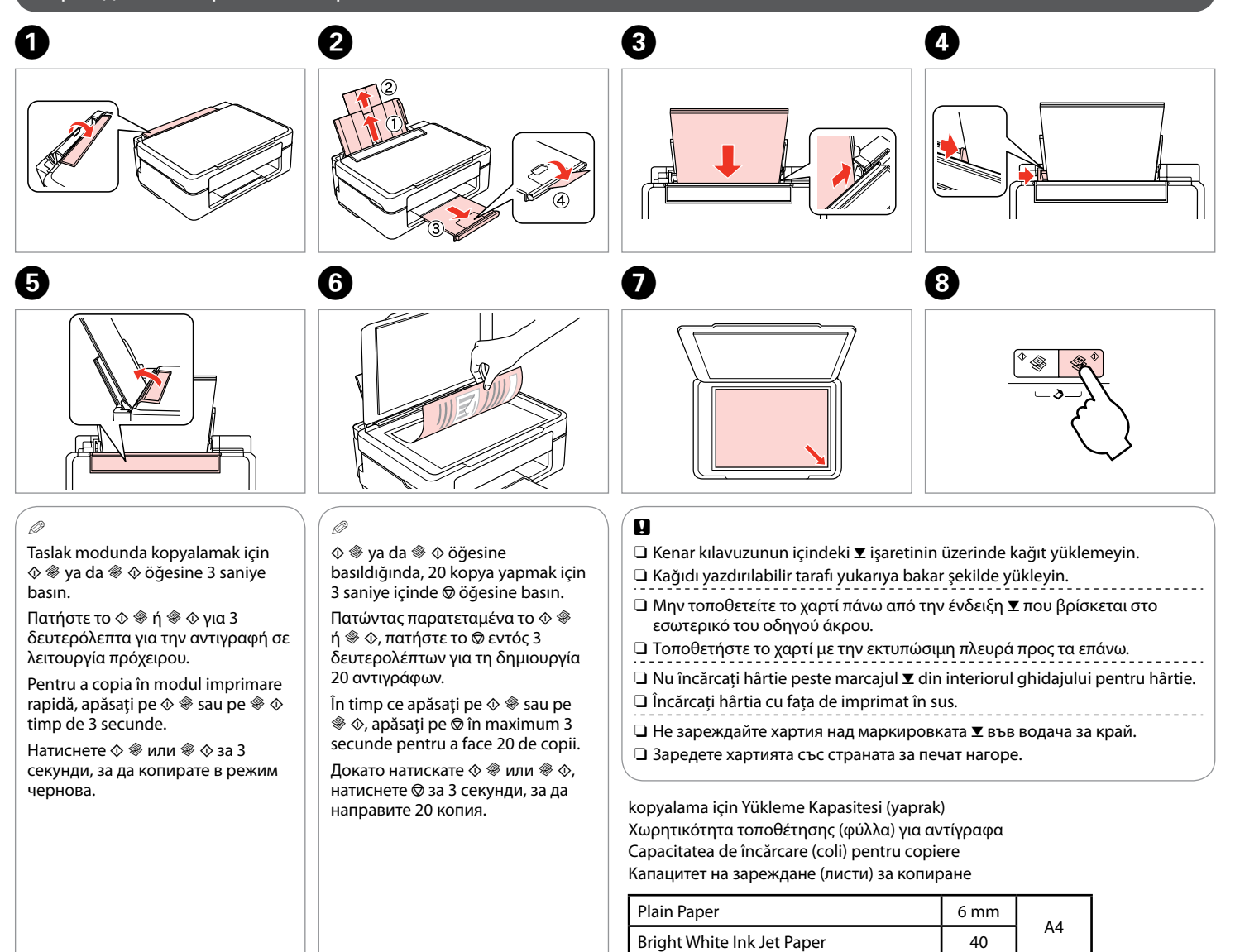

### Kağıt Yükleme ve Kopyalama / Τοποθέτηση χαρτιού και αντιγραφή / Încărcarea hârtiei şi copierea / Зареждане на хартия и копиране

Fiziksel yaralanmayı önlemek için uyarılara dikkat edilmelidir. Προσοχή. Για να αποφύγετε το σωματικό τραυματισμό, πρέπει να ακολουθήσετε πιστά τις επισημάνσεις προσοχής.

Avertizare; trebuie respectate întocmai pentru a evita vătămarea corporală. Предупреждение; трябва да се съблюдава внимателно, за да се избегнат наранявания.

Önemli; donanımınızın zarar görmemesi için göz önünde bulundurulmalıdır. Σημαντικό. Πρέπει να τηρείται για την αποφυγή βλάβης στον εξοπλισμό. Important; trebuie respectate pentru a evita avarierea echipamentului dumneavoastră. Важно; трябва да се спазва, за да се избегнат повреди на оборудването.

Ekrandaki yönergeleri izleyin. Ακολουθήστε τις οδηγίες που εμφανίζονται στην οθόνη. Urmati instructiunile de pe ecran. Следвайте инструкциите на екрана. Kontrol Paneli Kılavuzu / Οδηγός του πίνακα ελέγχου / Ghidul panoului de control / Насока за контролния панел

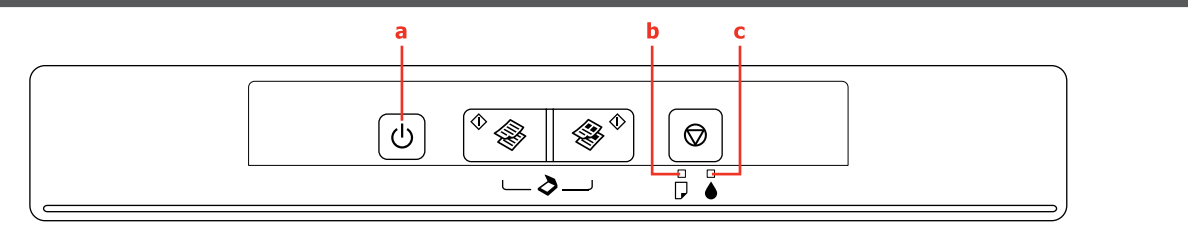

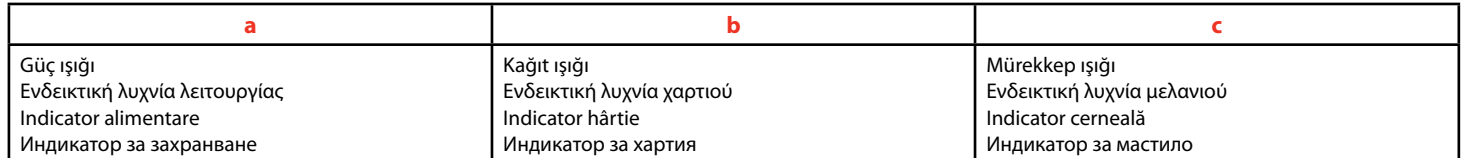

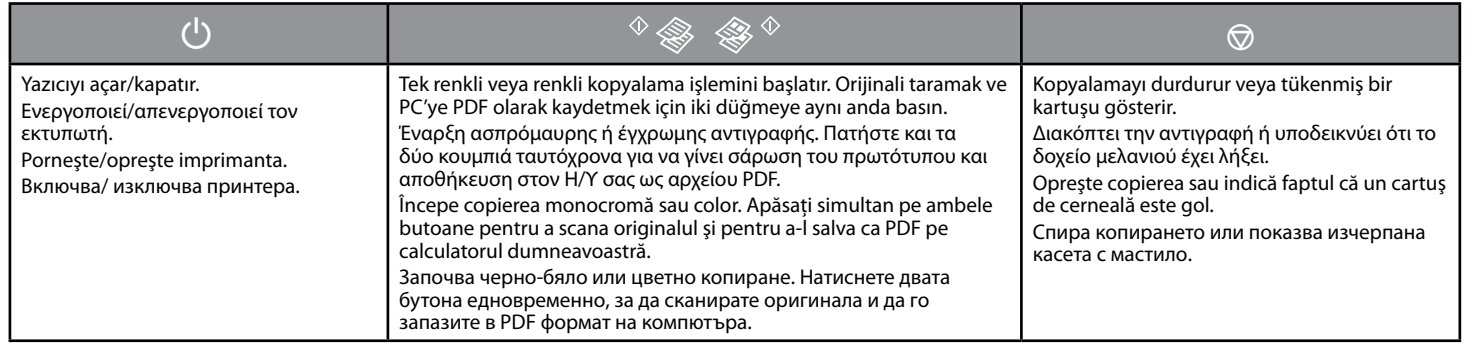

### $\blacksquare$  Özel İşlemler / Ειδικές λειτουργίες / Operații speciale / Специални операции

Pentru efectuarea operatiilor speciale, consultati sectiunea copierea. За техните специални действия, вижте раздел копиране.

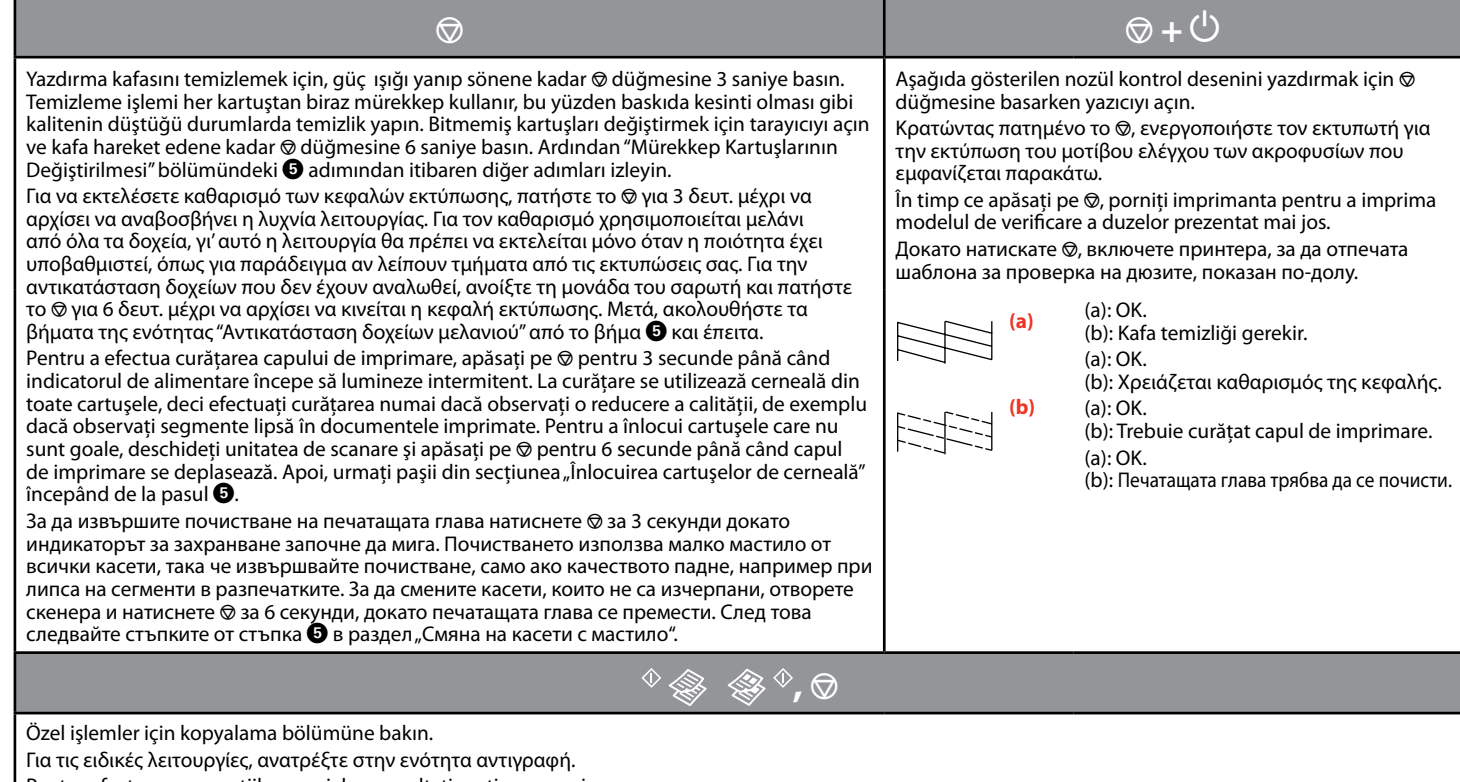

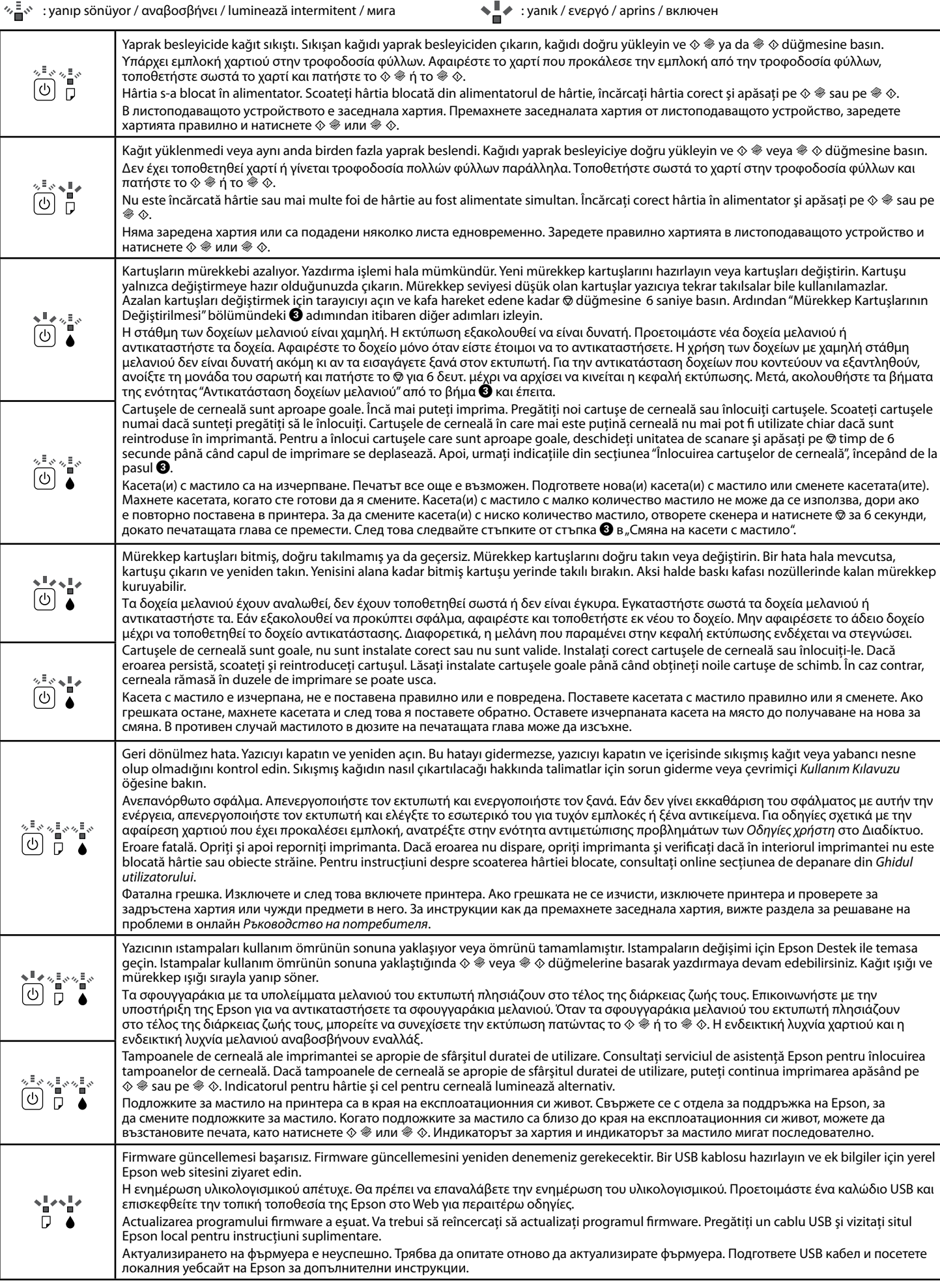

Gösterge Işıklarının Okunması / Ανάγνωση των φωτεινών ενδείξεων / Citirea indicatoarelor / Обяснение на индикаторите

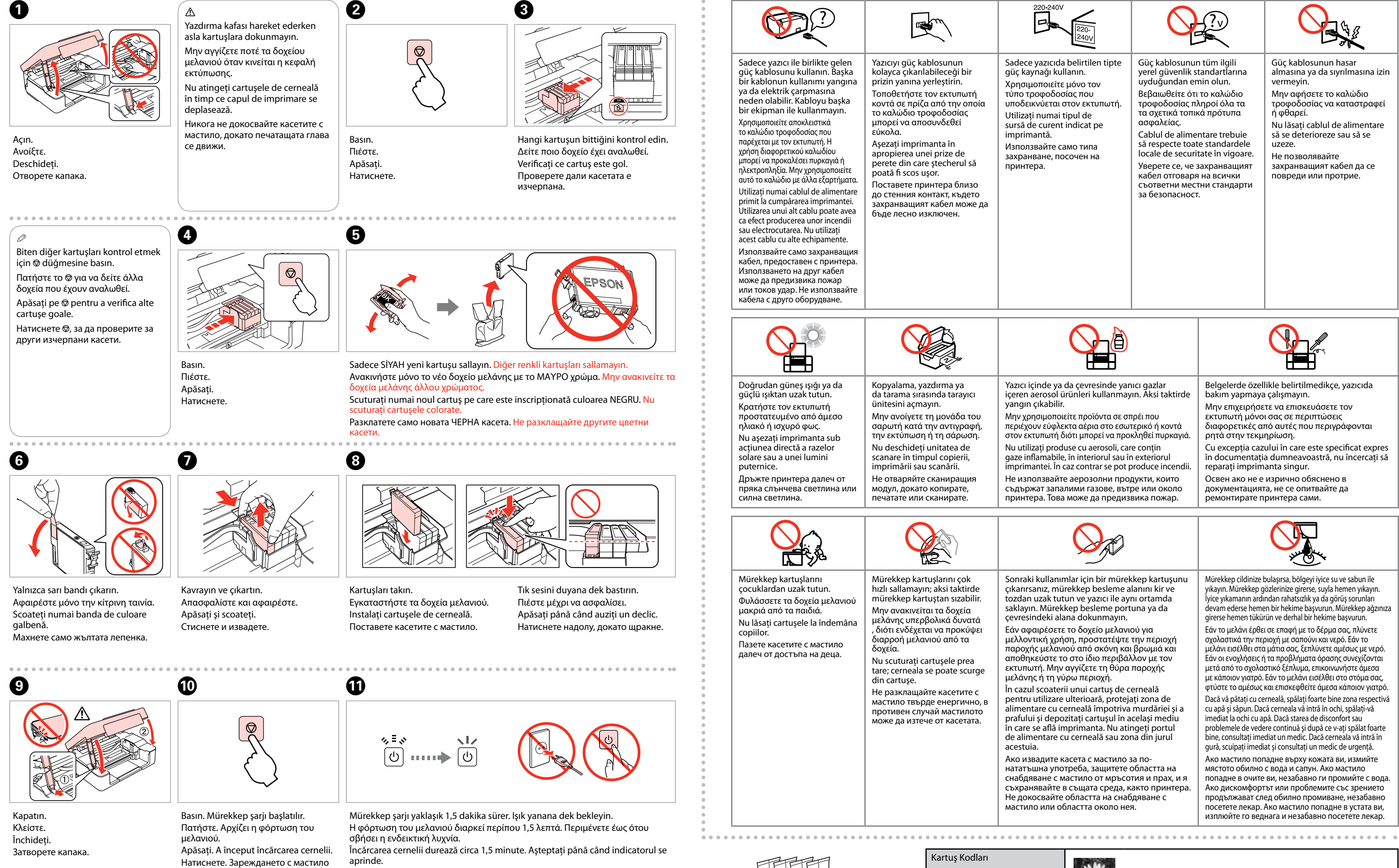

започва.

Зареждането с мастило отнема около 1,5 минути. Изчакайте, докато индикаторът светне.

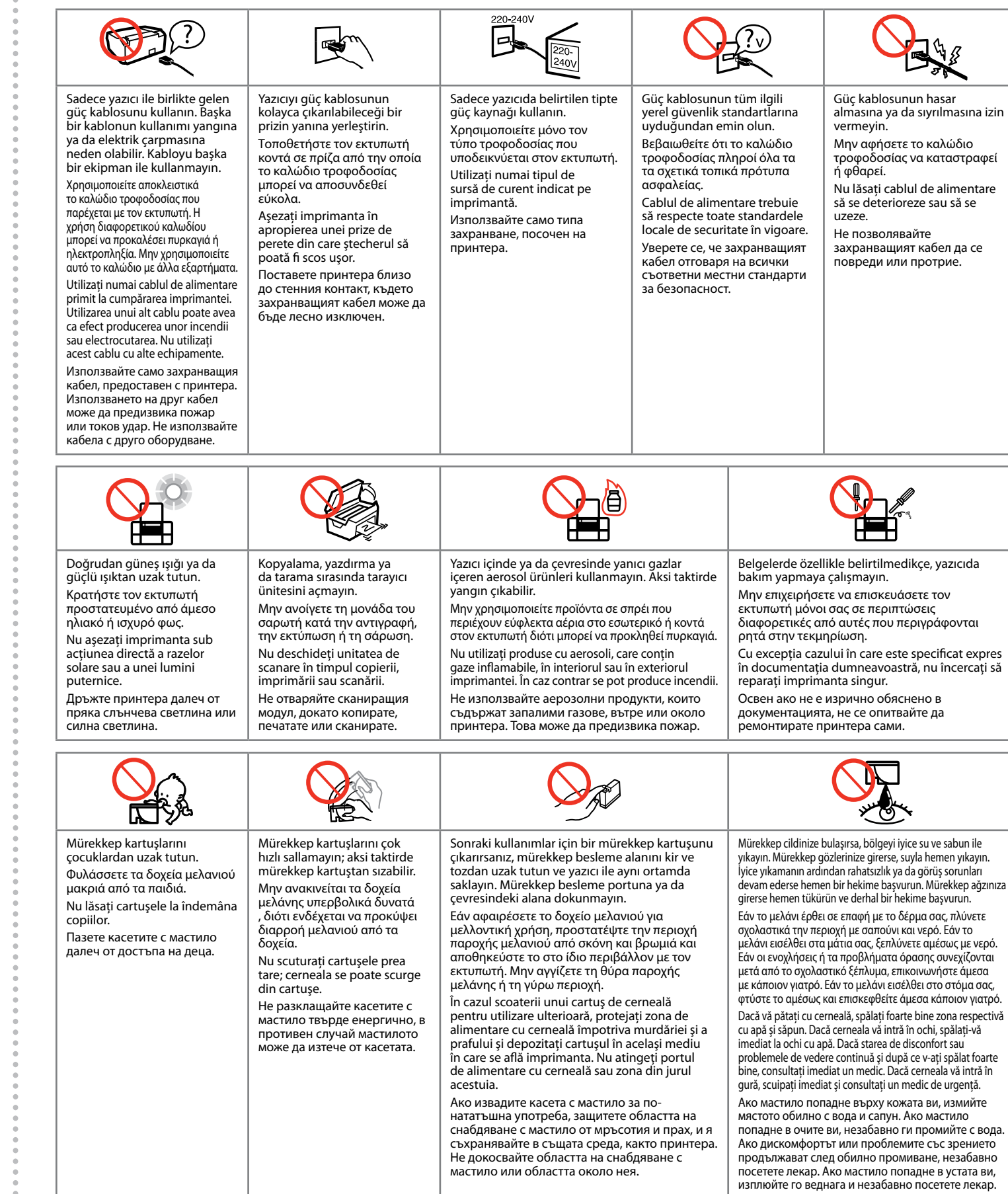

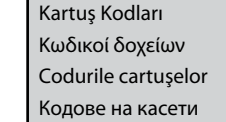

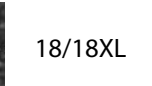